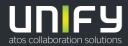

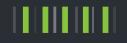

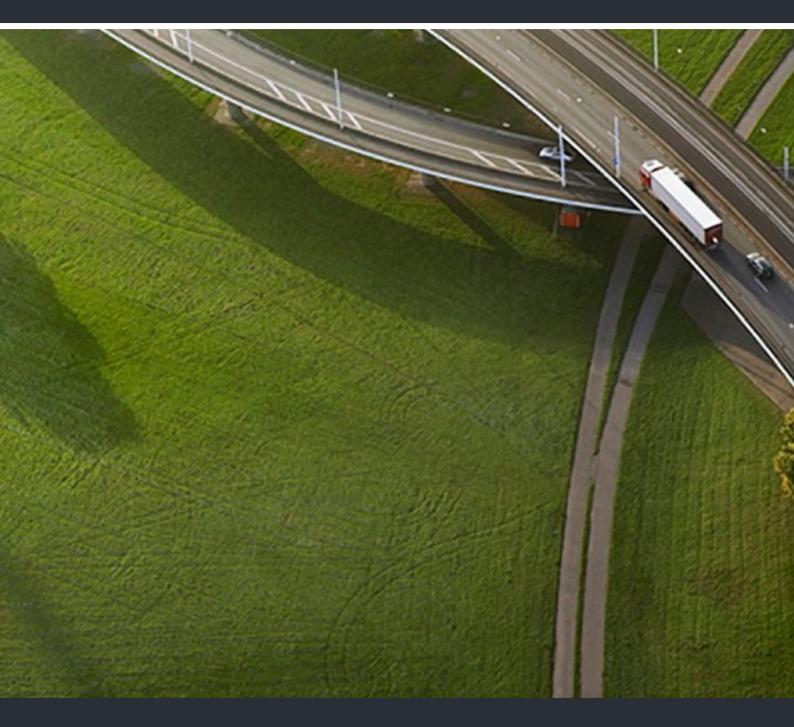

# OpenScape UC Application/Desk Phone CP600 Executive/Assistant Cockpit

**User Guide** 

A31003-S5090-U127-01-7619

Provide feedback to further optimize this document to edoku@unify.com.

As reseller please address further presales related questions to the responsible presales organization at Unify or at your distributor. For specific technical inquiries you may use the support knowledgebase, raise - if a software support contract is in place - a ticket via our partner portal or contact your distributor.

Our Quality and Environmental Management Systems are implemented according to the requirements of the ISO9001 and ISO14001 standards and are certified by an external certification company.

Copyright  $\textcircled{\sc opt}$  Unify Software and Solutions GmbH & Co. KG 03/2018 All rights reserved.

Reference No.: A31003-S5090-U127-01-7619

The information provided in this document contains merely general descriptions or characteristics of performance which in case of actual use do not always apply as described or which may change as a result of further development of the products. An obligation to provide the respective characteristics shall only exist if expressly agreed in the terms of contract.

Availability and technical specifications are subject to change without notice.

Unify, OpenScape, OpenStage and HiPath are registered trademarks of Unify Software and Solutions GmbH & Co. KG. All other company, brand, product and service names are trademarks or registered trademarks of their respective holders.

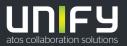

# Contents

| 1 Working with this Manual.         1.1 This Manual's Target Group         1.2 This Manual's Content.         1.3 Representation Conventions         1.3.1 Formats and Display Forms         1.3.2 Notes         1.4 Acronyms Used         1.5 Continuative Documentation                                                                                                    | . 7<br>. 7<br>. 8<br>. 8<br>. 9        |
|----------------------------------------------------------------------------------------------------|----------------------------------------|
| 2 The E/A Cockpit Concept.         2.1 E/A Cockpit Overview         2.2 Call Forwarding Logic         2.2.1 Call Forwarding Logic According to the Executive Status         2.2.2 Group Availability and Call Forwarding at the Assistants         2.2.3 "To Deputy" Feature         2.2.4 OpenScape UC Application Integration         2.3 Advanced Notification and Call Handling.                                                                                                    | 10<br>11<br>12<br>13<br>14<br>16<br>18 |
| <ul> <li>3 Operation Reference.</li> <li>3.1 E/A Cockpit - User Interface and Operation.</li> <li>3.1.1 The E/A Cockpit User Interface for Executives.</li> <li>3.1.2 The E/A Cockpit User Interface for Assistants.</li> <li>3.1.3 Operating the E/A Cockpit</li> <li>3.2 The E/A Cockpit Menu Structure for Executives.</li> <li>3.3 The E/A Cockpit Menu Structure for Assistants.</li> </ul>                                                                                                    | 19<br>21<br>22<br>23<br>24             |
| <ul> <li>4 Step-by-Step</li> <li>4.1 E/A Cockpit Functions and Their Operation for Executives</li> <li>4.1.1 How to Start the E/A Cockpit on Your Phone</li> <li>4.1.2 How to Change Your Status as Executive</li> <li>4.1.3 How to Define as Executive Your Executive Mode</li> <li>4.1.4 How to Change as Executive the Status of Your Assistant</li> <li>4.1.5 How to Define a Phone Number of Your Own for Forwarding</li> <li>4.2 E/A Cockpit Functions and Their Operation for Assistants</li> <li>4.2.1 How to Start the E/A Cockpit on Your Phone</li> <li>4.2.2 How to Change Xour Status as Assistant</li> </ul> | 26<br>27<br>28<br>29<br>30<br>31<br>31 |
| <ul> <li>4.2.2 How to Change Your Status as Assistant.</li> <li>4.2.3 How to Define as Assistant the Call Types for Your Deputy.</li> <li>4.2.4 How to Choose Your Deputy as Assistant</li> <li>4.2.5 How to Define a Phone Number of Your Own for Forwarding</li> <li>4.2.6 How to Change as Assistant the Status of Your Assistant Colleagues</li> <li>4.2.7 How to Change as Assistant the Status of Your Executive</li> </ul>                                                                                                    | 33<br>34<br>34<br>35<br>36             |

#### Contents

# **History of Changes**

| Date       | Changes           | Reason |
|------------|-------------------|--------|
| 2018-03-20 | Initial Creation. |        |

History of Changes

# **1** Working with this Manual

Here you will find information on the structure and use of this manual.

### 1.1 This Manual's Target Group

This manual addresses:

- all users who deploy the E/A Cockpit; in particular also newcomers who require information about the program interface and operating the E/A Cockpit.
- advanced users who want to customize the E/A Cockpit according to their requirements.

We assume that the user is familiar with operating the OpenScape Desk Phone CP600 and the Key Module KM600.

The instructions contain important information about using the E/A Cockpit safely and correctly. Please follow them precisely to avoid operating the E/A Cockpit incorrectly and to make best use of this application.

### 1.2 This Manual's Content

This manual describes how to configure and operate an Executive/Assistant Cockpit (in the following named E/A Cockpit) solution.

Furthermore, this manual provides general information on the E/A Cockpit functionalities.

**NOTICE:** The screenshots used in this manual show the E/A Cockpit user interface on an OpenScape Desk Phone CP600. The used configuration is a sample. The options on your phone may differ in dependence on your configuration.

### **1.3 Representation Conventions**

In the manual on hand the following representation conventions apply:

### 1.3.1 Formats and Display Forms

| Purpose                                                          | Representation                                              | Example                                                                            |  |
|------------------------------------------------------------------|-------------------------------------------------------------|------------------------------------------------------------------------------------|--|
| Special emphasis                                                 | Bold                                                        | Name must not be deleted.                                                          |  |
| User interface ele-<br>ments                                     | Bold                                                        | Click on <b>OK</b> .                                                               |  |
| Menu sequence                                                    | >                                                           | File > Exit                                                                        |  |
| Textual cross refer-<br>ence                                     | Italic                                                      | You find further information in the Configura-<br>tion and Administration manual.  |  |
| Path and file names                                              | Font with fix<br>character spac-<br>ing, e. g. Cou-<br>rier | c:\Program Files\ Of Example.txt                                                   |  |
| Specifications that may have individual content, e.g. variables. | <i>Italic</i> in angle<br>brackets                          | Enter your < <i>user name</i> > and the < <i>password</i> to log on to the system. |  |
| Output                                                           | Font with fix<br>character spac-<br>ing, e. g. Cou-<br>rier | Command not found.                                                                 |  |
| Entry                                                            | Font with fix<br>character spac-<br>ing, e. g. Cou-<br>rier | Enter LOCAL as file name                                                           |  |
| Key combination                                                  | Bold                                                        | [Ctrl]+[Alt]+[Esc]                                                                 |  |

### 1.3.2 Notes

#### Types of notes

Critical notes and additional information are indicated in this manual in the following manner:

**NOTICE:** Notes indicated in this way point to information worth knowing or useful tips.

*IMPORTANT:* This indicates notes that carry information of **high priority**. Please definitely read and heed such notes to avoid malfunctions, loss of data or damages to devices.

### 1.4 Acronyms Used

In the manual on hand the following acronyms are used:

| Acronym     | Meaning                                                          |
|-------------|------------------------------------------------------------------|
| Арр         | E/A Cockpit Application                                          |
| DLS         | Deployment Service                                               |
| DSS         | Direct Station Selection                                         |
| E/A Cockpit | Executive/Assistant Cockpit                                      |
| E/A group   | Executive/Assistant group                                        |
| NAT         | Network Address Translation                                      |
| SRK         | "Soft Row Key" - Button to the right of the option on the screen |

### **1.5 Continuative Documentation**

For further information about the E/A Cockpit refer to the following documentation:

• OpenScape Desk Phone CP600 User Guide

# 2 The E/A Cockpit Concept

This chapter contains information about the E/A Cockpit concept.

#### 2.1 E/A Cockpit Overview

The E/A Cockpit allows you to control an E/A group from any phone being member of the E/A group. The OpenScape Desk Phone CP600 application receives the information from the OpenScape UC Application server and offers a comprehensive user interface on the phone. Together with the function keys on the Key Module KM600 a uniform service is provided.

#### Feature set of the application

The application comprises the following functions:

- Optimizing the call processes of an executive with support by one or more assistants
- Executive calls are controlled and managed by the assistants
- All incoming calls for the executive are answered by one or more assistants as desired by the executive
- Incoming calls for the executive are forwarded directly to the assistant or signaled simultaneously at both the executive and the assistant
- The assistant can always monitor incoming calls for the executive and respond accordingly

#### Status management and dynamic call forwarding

The E/A Cockpit introduces a dynamic call forwarding logic that is based on the stati of the E/A group's members.

From the E/A Cockpit UI, an executive can easily

- deactivate call forwarding
- activate static (unconditional) forwarding to his/her mobile phone, to his/her voice mail, or to a variable destination that can be set from the UI
- activate dynamic call-forwarding "to assistant", that chooses the forwarding target according to the states of his/her assistants.

An assistant can signal

- being "at desk" (available to the E/A group, unconditional call forwarding deactivated) or
- being "off desk" with call-forwarding optionally activated to his/her mobile phone, to his/her voice mail, or to a variable destination that can be set from the UI.

In addition he/she can configure a deputy that shall serve the executive in case he/she and no other assistant is "at desk".

Both executives and assistants can modify their own status as well as the stati of their related assistants and/or executives and enable/disable the deputies from the client UI or, consistently, by using traditional means (function keys).

The E/A Cockpit server synchronizes the members' E/A Cockpit stati with the OpenScape UC Application presence, preferred device and rules stati and propagates status changes to the client UIs.

#### Arrangements

The supported arrangements are the same as for E/A groups without the E/A Cockpit:

- The maximum size is limited to four executives and two assistants.
- Each assistant serves every executive.
- Each executive has a primary assistant.

If the E/A Cockpit is to be used for groups of more than four executives and two assistants, a project-specific release is required.

The configuration is done with OpenScape Voice Assistant's E/A Wizard.

Larger E/A Cockpit groups are technically feasible but unsupported by the E/A Wizard. They require extensive manual configuration at OpenScape Voice, the DLS, the E/A Cockpit server and the related phones. They can be provided on a project-specific basis.

### 2.2 Call Forwarding Logic

With the E/A Cockpit it is possible to configure either static or dynamic call forwarding. Depending on how the executive is configured and what his/her preferences are, the system will try to route external calls for the executive (coming from outside the group) to an available assistant or deputy.

When an executive chooses any of the **To Assistant...** stati, the E/A Cockpit will first try to forward calls to an available assistant or deputy. Assistants are chosen in the preferred order previously configured by the administrator.

**Deputy status**: If an assistant has an active deputy, calls for an executive that would be forwarded to that assistant will be forwarded to the deputy only if this deputy is available.

**NOTICE:** Both assistants and deputies are considered to be **available** for the E/A Cockpit group if their current status is **At Desk** and their call status is **out of call** (not in the middle of a call at the moment). For any other status, the E/A Cockpit will try to avoid routing **external calls** to that particular member.

**NOTICE:** If the assistant has **Call Waiting** enabled, this member will be able to receive a second call while busy. The E/A Cockpit, however, will not be aware of this availability and will still try to avoid routing calls to this assistant.

**NOTICE:** When a DSS key is pressed, the call is always routed to the device configured for that key. All forwardings will be ignored.

### 2.2.1 Call Forwarding Logic According to the Executive Status

| Status            | Option                               | Resulting call forwarding                                                                                                    |  |
|-------------------|--------------------------------------|----------------------------------------------------------------------------------------------------|--|
| Immediate<br>Ring | -                                    | No call forwarding: the call is alerted immediately at the <b>executive's phone</b> .                                                                                                    |  |
| To Voice-<br>mail | [Admin-<br>defined voice<br>mail DN] | All calls to the executive's phone will be forwarded to the executive's <b>voice mail</b> .                                                                                                    |  |
| To Mobile         | [Admin-<br>defined mobile<br>DN]     | All calls to the executive's phone will be forwarded to the executive's <b>mobile</b> .                                                                                                    |  |
| To <nr></nr>      | [User-defined,<br>variable DN]       | All calls to the executive's phone will be forwarded to a <b>number chosen by the executive</b> . There is no need for any changes by the administrator. The destination number can be chosen by the executive using the application menus on the phone. The <b>To <nr></nr></b> status (also known as <b>To Number</b> ) is only available on E/A Cockpit menus if the executive has configured the destination number using the application menus. |  |
| To Assistant Soft |                                      | Calls to an executive which do not come from an assistant<br>or deputy will only ring at the executive's phone if no assis-<br>tants or active deputies are available. Otherwise, the E/A<br>Cockpit will choose an <b>available assistant or deputy</b> as<br>the executive's forwarding destination.                                                                                                    |  |
|                   | Regular                              | If no assistant or active deputy is available, calls to the executive will be forwarded to the executive's <b>voice mail</b> . Otherwise, the E/A Cockpit will choose an available assistant or deputy as the executive's forwarding destination.                                                                                                    |  |

#### Table: Executive CF stati

| Status | Option               | Resulting call forwarding                                                                                                    |  |  |  |
|--------|----------------------|----------------------------------------------------------------------------------------------------|--|--|--|
|        | Regular<br>Mobile    | If no assistant or active deputy is available, calls to the executive will be forwarded to the executive's <b>mobile</b> . Otherwise, the E/A Cockpit will choose an available assistant or deputy as the executive's forwarding destination.                                                                                                    |  |  |  |
|        | Regular to<br>Number | If no assistant or active deputy is available, calls to the executive will be forwarded to <b>a number chosen by the executive</b> . Otherwise, the E/A Cockpit will choose an available assistant or deputy as the executive's forwarding destination.                                                                                                    |  |  |  |
|        | Strict               | Calls to the executive coming from assistants or deputies<br>will ring directly at the executive's device. All other calls will<br>ring at the next available assistant or deputy (not Off Desk<br>and Out-Of-Call). If no assistant is available, calls will be<br>routed to the first assistant, or his/her deputy, regardless of<br>their call status. The E/A Cockpit will continue to avoid<br>routing calls to assistants or deputies who are Off Desk.<br>Only when all assistants and deputies are Off Desk, calls<br>will be routed back to the executive. |  |  |  |

*NOTICE:* The **To Mobile**, **To Voicemail**, **To Assistant (Regular)** and **To Assistant (Regular Mobile)** states are only available on E/A Cockpit menus if related numbers were correctly configured by the administrator.

### 2.2.2 Group Availability and Call Forwarding at the Assistants

Assistants are able to change their E/A Cockpit stati to make sure external calls for their executives always get routed correctly to an available assistant or deputy. Depending on the current status of the assistant, the E/A Cockpit can consider this member to be available or unavailable for the group. If an assistant or deputy is not available, the E/A Cockpit will try to avoid routing external calls to this particular member.

The following table describes in detail how the E/A Cockpit status of an assistant affects his/her own CF status.

| Status       | Option                         | Resulting call forwarding                                                                                                    | Group availabil-<br>ity                                                        |
|--------------|--------------------------------|----------------------------------------------------------------------------------------------------|--------------------------------------------------------------------------------|
| At Desk      | -                              | No call forwarding: private calls<br>and calls forwarded from an exec-<br>utive will immediately ring at the<br><b>assistant's phone</b> .                                  | Available only if<br>not making or<br>receiving any<br>calls at the<br>moment. |
| Off Desk     | -                              | No call forwarding: private calls to the assistant will ring at the <b>assis</b> -<br>tant's phone.                                                                         | Not available                                                                  |
| To Mobile    | [Admin-defined<br>mobile DN]   | Private calls to the assistant,<br>including private calls from the<br>executive, will be forwarded to the<br><b>assistant's mobile</b> .                                   | Not available,<br>except for To<br>Assistant (Strict)                          |
|              |                                | Calls to an executive may be for-<br>warded to the assistant's mobile if<br>the executive has call forwarding<br>status "To assistant (Strict)" (see<br>table above).       |                                                                                |
| To Voicemail | [Admin-defined voice mail DN]  | Private calls to the assistant,<br>including private calls from the<br>executive, will be forwarded to the<br><b>assistant's voice mail</b> .                               | Not available,<br>except for To<br>Assistant (Strict)                          |
|              |                                | Calls to an executive may be for-<br>warded to the assistant's voice<br>mail if the executive has call for-<br>warding status "To assistant<br>(Strict)" (see table above). |                                                                                |
| To <nr></nr> | [User-defined,<br>variable DN] | Private calls, including calls from<br>the executive, will be forwarded to<br>a <b>number chosen by the assis-</b><br><b>tant</b> .                                         | Not available,<br>except for To<br>Assistant (Strict)                          |
|              |                                | Calls to an executive may be for-<br>warded to this number if the exec-<br>utive has call forwarding status<br>"To assistant (Strict)" (see table<br>above).                |                                                                                |

Table: Assistant CF stati and E/A group availability

**NOTICE:** Voice mail and mobile numbers must be correctly configured by the administrator in order for these options to be available on E/A Cockpit menus.

### 2.2.3 "To Deputy" Feature

Each assistant in the group can configure a deputy number while using the application. This deputy does not need to be a member of an E/A Cockpit group.

However, please note the restrictions when using such external phone numbers below.

Once the deputy is configured by the assistant, the deputy status can be **enabled** or **disabled** by the assistant or the executive using the application menus. When enabling a deputy, the user can choose whether to forward only incoming calls for an executive or all calls, including incoming calls for the assistant, to the deputy.

When the assistant has deputy status enabled, at least all calls for an executive that would be forwarded to this assistant will be forwarded to the deputy. The assistants' order is still effective and available assistants from the group will take precedence over deputies. Assistants are chosen in the preferred order as configured by the administrator. The E/A Cockpit's extended menu options will be available to the chosen deputies. and they will be able to verify and change the status of members in the delegated group.

**NOTICE:** The E/A Cockpit will not allow circular deputy references, the deputy chain cannot be a closed circle. This means that any two assistants cannot choose to be deputies of each other.

#### Restrictions when using external phone numbers as deputies

- If the chosen deputy is an external phone number, i. e. a phone number not belonging to any E/A Cockpit group, the E/A Cockpit's extended menu options will not be available on the deputy's phone.
- Neither executives nor assistants are notified by a pop-up of call forwardings via the E/A Cockpit to external phone numbers.
- The E/A Cockpit is unable to monitor external numbers. If a call is forwarded to an external deputy and this deputy accepts the call, subsequent calls will continue to be forwarded to the chosen deputy until an assistant becomes available again. In such cases, subsequent callers will receive a busy tone unless the Call Waiting feature is active on the deputy device.

#### "To Deputy" feature with executive CF status To Assistant (Soft)

When no assistants are available to receive calls, the E/A Cockpit will look for an active deputy. If no active deputies are available, calls will be routed back to **the executive's office number**.

#### "To Deputy" feature with executive CF status To Assistant (Regular)

When no assistants are available to receive calls, the E/A Cockpit will look for an active deputy. If no active deputies are available, calls will be routed back to **the executive's configured voice mail**.

#### "To Deputy" feature with executive CF status To Assistant (Regular Mobile)

When no assistants are available to receive calls, the E/A Cockpit will look for an active deputy. If no active deputies are available, calls will be routed back to **the executive's configured mobile**.

# "To Deputy" feature with executive CF status To Assistant (Regular to Number)

When no assistants are available to receive calls, the E/A Cockpit will look for an active deputy. If no active deputies are available, calls will be routed back to **a number configured by the executive**.

#### "To Deputy" feature with executive CF status To Assistant (Strict)

When no assistants are available to receive calls, the E/A Cockpit will look for an active deputy. If no active deputies are available, calls will be routed back to **the executive's office number**.

#### 2.2.4 OpenScape UC Application Integration

By default, E/A Cockpit licenses allow integration with OpenScape UC Application services, namely:

- Preferred devices
- Presence
- Rules

The E/A Cockpit will communicate with the OpenScape UC Application server and integrate with these services. It will listen for events coming from preferred devices, presence changes and rule changes, and reflect these changes on E/A Cockpit menus accordingly. Likewise, changes on E/A Cockpit stati will also result in changes on these services.

The following tables describe how changes on the E/A Cockpit affect OpenScape UC Application services and vice-versa.

| How the executive status affects OpenScape preferred devices and OpenScape rules |    |                     |              |  |
|----------------------------------------------------------------------------------|----|---------------------|--------------|--|
| Executive status                                                                 |    | Preferred devices   | Rules        |  |
| IMM_RING                                                                         | -> | Office_Phone        | OFF          |  |
| TO_ASNT_SOFT                                                                     | _> | Office_Phone        | TO_ASSISTANT |  |
| TO_ASNT_REG                                                                      | _> | Office_Phone        | TO_ASSISTANT |  |
| TO_ASNT_REG_MOB                                                                  | -> | Office_Phone        | TO_ASSISTANT |  |
| TO_ASNT_REG_NUM                                                                  | _> | Office_Phone        | TO_ASSISTANT |  |
| TO_ASNT_STRICT                                                                   | -> | Office_Phone        | TO_ASSISTANT |  |
| TO_EXEC_MOB                                                                      | -> | EACockpit_Mobile    | OFF          |  |
| TO_EXEC_VMAIL                                                                    | -> | EACockpit_Voicemail | OFF          |  |
| TO_NUMBER                                                                        | _> | EACockpit_Number    | OFF          |  |

| How the executive preferred device affects E/A Cockpit status and OpenScape rules |    |               |     |  |
|-----------------------------------------------------------------------------------|----|---------------|-----|--|
| Preferred devices Executive status Rules                                          |    |               |     |  |
| Office_Phone                                                                      | _> | IMM_RING      | OFF |  |
| EACockpit_Mobile                                                                  | _> | TO_EXEC_MOB   | OFF |  |
| EACockpit_Voicemail                                                               | _> | TO_EXEC_VMAIL | OFF |  |
| EACockpit_Number                                                                  | -> | TO_NUMBER     | OFF |  |

How the executive OpenScape rules affect the E/A Cockpit status and OpenScape preferred devices

| • • • • • • • • • • • • • • • • • • • • |    |                  |                   |  |
|-----------------------------------------|----|------------------|-------------------|--|
| Rules                                   |    | Executive status | Preferred devices |  |
| OFF                                     | -> | IMM_RING         | Office_Phone      |  |
| TO_ASSISTANT                            | -> | TO_ASNT_SOFT     | Office_Phone      |  |
|                                         |    | TO_ASNT_REG      |                   |  |
|                                         |    | TO_ASNT_REG_MOB  |                   |  |
|                                         |    | TO_ASNT_REG_NUM  |                   |  |
|                                         |    | TO_ASNT_STRICT   |                   |  |

| How the assistant status affects OpenScape preferred devices and presence sta-<br>tus |    |                     |           |  |
|---------------------------------------------------------------------------------------|----|---------------------|-----------|--|
| Assistant status Preferred devices Presence status                                    |    |                     |           |  |
| AT_DESK                                                                               | -> | Office_Phone        | AVAILABLE |  |
| OFF_DESK                                                                              | -> | Office_Phone        | AWAY      |  |
| TO_ASNT_MOB                                                                           | -> | EACockpit_Mobile    | BRB       |  |
| TO_ASNT_VMAIL                                                                         | -> | EACockpit_Voicemail | AWAY      |  |
| TO_NUMBER                                                                             | -> | EACockpit_Number    | BRB       |  |

| How the assistant presence status affects the E/A Cockpit status and preferred devices |                                                    |                       |              |  |  |
|----------------------------------------------------------------------------------------|----------------------------------------------------|-----------------------|--------------|--|--|
| Presence status                                                                        | Presence status Assistant status Preferred devices |                       |              |  |  |
| BUSY                                                                                   | ->                                                 | AT_DESK               | Office_Phone |  |  |
| DND                                                                                    | ->                                                 | AT_DESK               | Office_Phone |  |  |
| BRB                                                                                    | ->                                                 | OFF_DESK              | unchanged    |  |  |
| AWAY                                                                                   | _>                                                 | OFF_DESK <sup>1</sup> | unchanged    |  |  |
| AVAILABLE                                                                              | ->                                                 | AT_DESK               | Office_Phone |  |  |
| IN_MEET                                                                                | ->                                                 | OFF_DESK              | unchanged    |  |  |

1 Unchanged if previous E/A Cockpit status is "To Mobile".

| How the assistant preferred device affects the E/A Cockpit status |    |                  |  |  |  |
|-------------------------------------------------------------------|----|------------------|--|--|--|
| Preferred devices                                                 |    | Assistant status |  |  |  |
| Office_Phone                                                      | -> | AT_DESK          |  |  |  |
| EACockpit_Mobile                                                  | -> | TO_ASNT_MOB      |  |  |  |
| EACockpit_Voicemail                                               | -> | TO_ASNT_VMAIL    |  |  |  |
| EACockpit_Number                                                  | -> | TO_NUMBER        |  |  |  |

**NOTICE:** An Executive is not able to create custom rules from WebClient (new) besides EACockpit-ToAssistant. However, using WebClient 1.0 custom rules can be created.

### 2.3 Advanced Notification and Call Handling

In addition to the dynamic call forwarding, the E/A Cockpit significantly simplifies the call handling within an E/A group.

Depending on the licenses purchased by the customer and activated by the system administrator, the following features are provided:

#### **Bring to Front**

This feature enables the E/A Cockpit UI (User Interface) to take the focus every time something happens.

#### Menu option: Call Mobile

Any member of an E/A Cockpit group can easily dial a mobile number of another member if there is such a number configured.

#### **Notify Assistants**

If call forwarding at an executive is set "to assistant" and this executive is called, the E/A Cockpit UI displays information about the caller, the called executive and the assistant to whom the call was forwarded at all involved assistant phones. In this way an assistant can identify the call as a call for the respective executive, pick it up and consult the executive using the corresponding DSS key. The executive is notified with a pop-up and can quickly pick up the call using the DSS key to the corresponding assistant.

#### Notify on call forwarding or non-forwarding

The executive can be notified of call forwardings by a pop-up and a beep tone. This allows him/her to answer the call although the call has been forwarded.

Likewise, the assistant can be notified by a pop-up and a beep tone of calls for the executive. This allows him/her to answer the call although the call has not been forwarded.

# **3** Operation Reference

This chapter represents the different E/A Cockpit controls and explains how to use them.

### 3.1 E/A Cockpit - User Interface and Operation

The User interface E/A Cockpit is available only for operation with OpenScape Desk Phone CP600. The user interface is an intelligent Combination of an application, which is displayed on the phone display and free programmable keys on the Key Module KM600, which allow an easy operation of the most important function by just pressing a button. The status display of the keys is always synchronous with the application. Additionally DSS keys are provided by the communication system, which supervise the line status of the group and display callers on the display of the keys.

E/A Cockpit scales with the size of the group in a simple way. For each group member the entries in the application are extended and an additional DSS key is added on the Key Module. In the following depicted examples a configuration and the functionality for 1x1 (an Executive, one Assistant) group is shown. The operation for a larger group can be simply derived.

The user interface for Executives and Assistants are totally different. The access to the application is done via the main menu. It is always reachable by pressing the key .

Die default allocation for the function keys of an EA\_Cockpit solution with **n** Executives and **m** Assistants is shown in the following tables:

Executive:

#### **Operation Reference** E/A Cockpit - User Interface and Operation

1x1: Executive 1

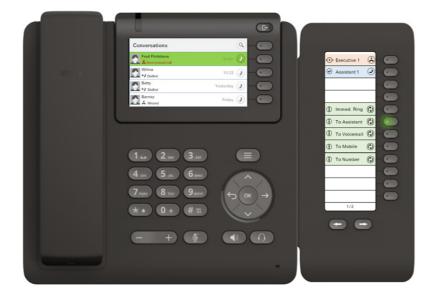

Assistant:

1x1: Assistant 1

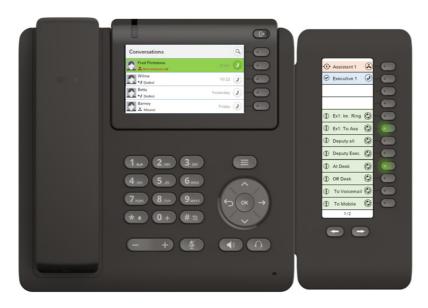

#### Key allocation Executive:

| Key               | Туре     | Function                                            |
|-------------------|----------|-----------------------------------------------------|
| Own line          | Line Key | Status of the own line                              |
| Assistant [1m]    | DSS key  | Line supervision for each assistant                 |
| Immediate ringing | Send-URL | Puts all calls to the Executive through             |
| To Assistant      | Send-URL | All calls are diverted to the assistant             |
| To voicemail      | Send-URL | All calls are diverted to voicemail                 |
| To mobile         | Send-URL | All calls are diverted to the mobile phone          |
| To number         | Send-URL | All calls are diverted to a preset telephone number |

#### Key allocation Assistant:

| Кеу                  | Туре     | Function                                                |
|----------------------|----------|---------------------------------------------------------|
| Own line             | Line key | Status of the own line                                  |
| Executive [1n]       | DSS key  | Line supervision for each executive                     |
| Assistant [1(m-1)]   | DSS key  | Line supervision for all other assistants               |
| Immediate ringing    | Send-URL | Call is put through to Executive[i]                     |
| To Assistant [1n]    | Send-URL | Calls for Executive[i] are put through to Assistant     |
| At Desk              | Send-URL | Assistant is part of the Assistant group                |
| Off Desk             | Send-URL | Assistant is not part of the Assistant group            |
| To Deputy(all).      | Send-URL | All calls are diverted to the deputy                    |
| To Deputy (only Ex.) | Send-URL | Only calls for the executive are diverted to the deputy |
| To Voicemail         | Send-URL | All calls are diverted to voicemail                     |
| To mobile            | Send-URL | All calls are diverted to the mobile phone              |

### 3.1.1 The E/A Cockpit User Interface for Executives

To start the application click in the main menu on the key (). The menu contains the item "E/A Cockpit" to Start the application.

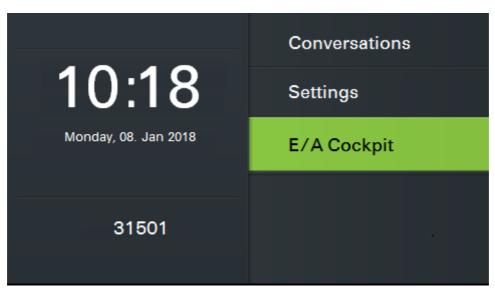

The application is started with the key • next to the entry.

The user interface for E/A Cockpit for executives looks like in the status display for a 1x1 Configuration as follows:

| Application             | E/A Cockpit      | Ċ                        |             |
|-------------------------|------------------|--------------------------|-------------|
| Status Executive>       | My Status        | Immediate Ring 🔿         | Or SRK      |
| Status Assistant        | Ass Claudia      | At Desk (Deputy 31238) 🔶 | For further |
|                         | Exec-Mode        | Soft $ ightarrow$        | options     |
| Setup "To" Number 🛛 🗕 🕨 | Set "To…" Number |                          |             |
|                         |                  |                          |             |

With the vou can return any time to the idle state.

### 3.1.2 The E/A Cockpit User Interface for Assistants

To start the application click in the main menu on the key (). The menu contains the item "E/A Cockpit" to Start the application.

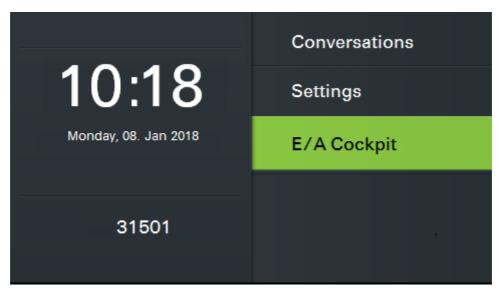

The application is started with the key  $\bigcirc$  next to the entry.

The user interface for E/A Cockpit for executives looks like in the status display for a 1x1 Configuration as follows:

| Appication>               | E/A Cockpit       | 6                            |            |
|---------------------------|-------------------|------------------------------|------------|
| Status Executive>         | My Status         | At Desk (→                   | Or SRK     |
| Status Assistant 🛛 🗕 🍝    | Exec Arnold       | Immediate Ring $\rightarrow$ | For furher |
| Setup Deputy Number 🛛 🔶 🕨 | Set Deputy Number |                              | Options    |
| Set "To …" Number         | Set "To…" Number  |                              |            |
|                           |                   |                              |            |

With the vou can return any time to the idle state.

Further executives and assistants would extend the list below the line **"Status Executive"** for one entry for each group member. First the list with the executives is shown and then the list with the assistants.

### 3.1.3 Operating the E/A Cockpit

The E/A Cockpit menus are operated by using the operating elements. For further information about the operating elements of the phone refer to the OpenScape Voice OpenScape Desk Phone CP600 user guide.

### 3.2 The E/A Cockpit Menu Structure for Executives

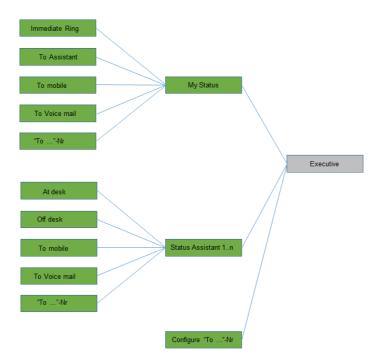

The E/A Cockpit menu structure for executives can be represented as follows:

### 3.3 The E/A Cockpit Menu Structure for Assistants

The E/A Cockpit menu structure for assistants can be represented as follows:

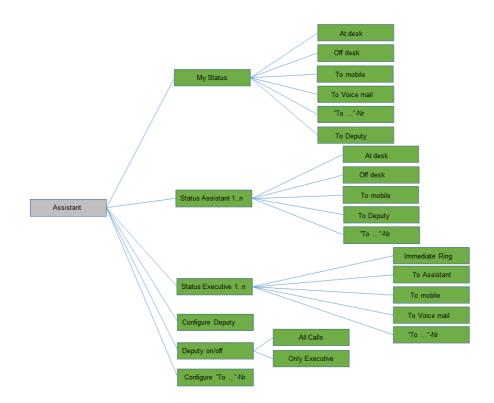

# 4 Step-by-Step

The information contained in this chapter helps the user to familiarize himself/ herself with the E/A Cockpit features and their operation.

Generally the general operation rules are valid for the OpenScape Desk Phone CP600:

- The 💙 key always leads to a lower menu level.
- The P key always leads to a higher menu level.
- The SRK keys on the right side of the display executes immediately the displayed option in the menu line. In case the menu line has been selected

with  $\bigstar$  and  $\bigstar$  keys, then pressing the key OK leads to the same

| Bern, Alyssa<br>↔ Dialled Call (00:19)       | $\rightarrow$ | 1 Dec 🥑 | a | )   | Alyssa anrufen |
|----------------------------------------------|---------------|---------|---|-----|----------------|
| ■ Rothenbaum, Sandra<br>→ Dialed Call(00:35) | Î             | 4 Dec 🤰 | C | ● ← | Sandra anrufer |
|                                              |               |         | C |     | Keine Funktion |
| Details                                      |               |         | a |     | Keine Funktion |

### 4.1 E/A Cockpit Functions and Their Operation for Executives

The following sections describe the specific functions provided by the E/A Cockpit for executives as well as the operation of these functions.

### 4.1.1 How to Start the E/A Cockpit on Your Phone

result.

Start the E/A Cockpit application on your phone.

|   |                      | Conversations | E/A Cockpit     |                        |
|---|----------------------|---------------|-----------------|------------------------|
|   | 10:18                | Settings      | My Status       | Immediate Ring         |
| 0 | Monday, 08. Jan 2018 | E/A Cockpit   | Ass Claudia     | At Desk (Deputy 31238) |
|   | 31501                |               | Exec-Mode       | Soft 🤇                 |
|   |                      |               | Set "To" Number | (                      |
|   |                      |               |                 |                        |

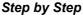

- 1) Select the main menu with key ().
- 2) Select from there the entry E/A Cockpit (

**NOTICE:** In case the entry "E/A Cockpit" is not visible in the main menu, you reach it eventually with paging via the key

The E/A Cockpit status overview is displayed. You can now use the E/A Cockpit.

### 4.1.2 How to Change Your Status as Executive

#### Prerequisites

• The E/A Cockpit status overview is displayed.

5 E/A Cockpit Incoming Call Destination 6 My Status Immediate Ring 0 **Immediate Ring** Ass Claudia At Desk (Deputy 31238) (→ To Assistant (Soft) Exec-Mode Soft (→ To Mobile Set "To..." Number To Voicemail

Define as executive your own E/A Cockpit status.

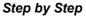

- 1) Select the entry My Status with the key .
- 2) Select from the list one of the following entries:
  - Immediate Ring: Your call will ring on your phone.

• **To Assistant** ...: Your call will be forwarded to your assistant. Forwarding depends on the status of your assistant and on the executive mode you have chosen.

**NOTICE:** For how to set up the executive mode, please refer to How to Define as Executive Your Executive Mode.

- **To Mobile**: Your call will be forwarded to a mobile phone. The mobile phone number will be entered by the responsible specialist and released.
- **To Voicemail**: Your call will be forwarded to voice mail. The voice mail number will be entered by the responsible specialist and released.
- To <Number>: Your call will be forwarded to a phone number nominated by you.

**NOTICE:** Some options are only displayed when they have been configured before.

3) Confirm with OK.

The E/A Cockpit status overview is displayed. Your status is now set up.

**NOTICE:** You can change these states also via freely programmable sensor keys on your OpenScape Desk Phone CP600. The application menu and the keys are always kept synchronized.

### 4.1.3 How to Define as Executive Your Executive Mode

#### Prerequisites

• The E/A Cockpit status overview is displayed.

If you wish to forward your calls to your assistant, you can link this forwarding to specific conditions.

| A Cockpit       |                        | 6             | Exec Mode            |                        |
|-----------------|------------------------|---------------|----------------------|------------------------|
| My Status       | Immediate Ring         | $\rightarrow$ | Soft (if At Desk, ot | nerwise immediate R    |
| Ass Claudia     | At Desk (Deputy 31238) | $\rightarrow$ | Regular (if At Des   | k, otherwise To Voic . |
| Exec-Mode       | Soft                   | $\rightarrow$ | Regular Mobile (if A | t Desk, otherwise To   |
| Set "To" Number |                        |               | Regular To Number    | (if At Desk, otherwise |

| 41 | Coloct the Evenutive Mode entry with                                                                                                    |
|----|----------------------------------------------------------------------------------------------------|
| 1) | Select the <b>Executive Mode</b> entry with <b>C</b> .                                                                                                    |
| 2) | Select from the list one of the following entries:                                                                                                    |
|    | • <b>Soft</b> : If your assistant is at his/her desk, your call will be forwarded there.<br>The E/A Cockpit will otherwise look for an active deputy. If no active<br>deputy is available, your call will ring at your phone.                                                                                                    |
|    | • <b>Regular</b> : If your assistant is at his/her desk, your call will be forwarded there. The E/A Cockpit will otherwise look for an active deputy. If no active deputy is available, the call will be forwarded to the executive's voice mail                                                                                 |
|    | • <b>Regular Mobile</b> : If your assistant is at his/her desk, your call will be forwarded there. The E/A Cockpit will otherwise look for an active deputy. If no active deputy is available, the call will be forwarded to a mobile phone. The mobile phone number will be entered by the responsible specialist and released. |
|    | • <b>Regular to Number</b> : If your assistant is at his/her desk, your call will be forwarded there. The E/A Cockpit will otherwise look for an active deputy. If no active deputy is available, the call will be forwarded to a phone number defined by you.                                                                   |
|    | <b>NOTICE:</b> For how to define a phone number for forwarding, please refer to other passages in this manual.                                                                                                    |

- administrator, starting with your first (preferred) assistant. The assistants of a group are always preferred to deputies. If neither assistants nor deputies are available, the call will be routed back to your first (preferred) assistant or his/her deputy. Only when all assistants and deputies are Off Desk, calls will be routed back to you.
- 3) Confirm with OK.

The E/A Cockpit status overview is displayed. Your executive mode is now set up.

### 4.1.4 How to Change as Executive the Status of Your Assistant

#### Prerequisites

• The E/A Cockpit status overview is displayed.

Define as executive the E/A Cockpit status of your assistant.

| E/A Cockpit     | C                        | Settings of Ass Claudia | 6 |
|-----------------|--------------------------|-------------------------|---|
| My Status       | Immediate Ring 🔿         | At Desk                 | 0 |
| Ass Claudia     | At Desk (Deputy 31238) 🔶 | Off Desk                | ۲ |
| Exec-Mode       | Soft $ ightarrow$        | To Mobile               |   |
| Set "To" Number |                          | To Voicemail            |   |
| Set 10 Number   | $\odot$                  | To Voicemail            |   |
|                 |                          |                         |   |

#### Step by Step

- 1) Select the entry for the desired assistant with **(**.
- 2) Select from the list one of the following entries:
  - At Desk: Your assistant is at his/her desk.
  - Off Desk: Your assistant is not at his/her desk.
  - **To Mobile**: The call to your assistant will be forwarded to a mobile phone. The mobile phone number will be entered by the responsible specialist and released.
  - **To Voicemail**: The call to your assistant will be forwarded to voice mail. The voice mail number will be entered by the responsible specialist and released.
  - **To <Nr.>**: Your call will be forwarded to a phone number nominated by your assistant.
  - **Deputy ... on/off**: Your assistant's deputy, who has a defined deputy number, is activated/deactivated.

The E/A Cockpit status overview is displayed. The status of your assistant is now set up.

### 4.1.5 How to Define a Phone Number of Your Own for Forwarding

#### Prerequisites

• The E/A Cockpit status overview is displayed.

You can choose any phone number as the call forwarding destination.

| E/A Cockpit     | 6                      |                   |   |             |                           |
|-----------------|------------------------|-------------------|---|-------------|---------------------------|
|                 |                        | L Set "To…"Number | 6 | E/A Cockpit | 9                         |
| My Status       | Immediate Ring (>)     | 123               |   | My Status   | Immediate Ring (ə)        |
| Ass Claudia     | At Desk (Deputy 31238) |                   |   | Ass Claudia | At Desk (Deputy 31238) (> |
| Exec-Mode       | Soft $\rightarrow$     |                   |   |             |                           |
| Set "To" Number |                        |                   |   | Exec-Mode   | Soft →                    |
|                 |                        |                   |   | "To" Number | 32458                     |

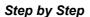

- 1) Select the entry To <Number> aus.
- 2) Enter the desired number to which you want to divert.
- 3) Press the key **(**) in order to confirm your entry.

The E/A Cockpit status overview is displayed. The defined number is displayed in the menu entry "**To <Number>**".

### 4.2 E/A Cockpit Functions and Their Operation for Assistants

The following sections describe the specific functions provided by the E/A Cockpit for assistants as well as the operation of these functions.

### 4.2.1 How to Start the E/A Cockpit on Your Phone

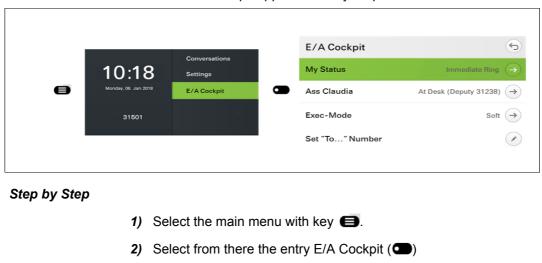

Start the E/A Cockpit application on your phone.

*NOTICE:* In case the entry "E/A Cockpit" is not visible in the main menu, you reach it eventually with paging via the key .

The E/A Cockpit status overview is displayed. You can now use the E/A Cockpit.

### 4.2.2 How to Change Your Status as Assistant

#### Prerequisites

• The E/A Cockpit status overview is displayed.

Define as assistant your own E/A Cockpit status.

**IMPORTANT:** if it is required to delete an UC account which is used for an E/A Cockpit member or if it is needed to just unassign or change the ONS device, the E/A Cockpit member (or the entire E/A Cockpit Group) must be deleted first.

| E/A Cockpit       | 5                            |              |   |
|-------------------|------------------------------|--------------|---|
| My Status         | At Desk (→                   | Set Status   | 6 |
|                   |                              | At Desk      | 0 |
| Exec Arnold       | Immediate Ring $\rightarrow$ | Off Desk     | ۲ |
| Set Deputy Number |                              | To Mobile    |   |
| Set "To" Number   |                              | To Voicemail |   |
|                   |                              |              |   |

#### Step by Step

- 1) Select the entry My Status .
- 2) Select from the list one of the following entries:
  - At Desk: You are at your desk.
  - Off Desk: You are not at your desk.
  - **To Mobile**: The call will be forwarded to a mobile phone. The mobile phone number will be entered by the responsible specialist and released.
  - **To Voicemail**: The call will be forwarded to voice mail. The voice mail number will be entered by the responsible specialist and released.
  - To <Nr.>: The call will be forwarded to a phone number nominated by you.

• **Deputy ... on/off**: Your deputy, who has a defined deputy number, is activated/deactivated.

**NOTICE:** Some options are only displayed if they have been configured before.

The E/A Cockpit status overview is displayed. Your status is now set up.

**NOTICE:** If configured by your administrator, you can change these stati also via freely programmable sensor keys on your OpenStage 60/80 phone or OpenScape Desk Phone IP 55G.

### 4.2.3 How to Define as Assistant the Call Types for Your Deputy

#### Prerequisites

The E/A Cockpit status overview is displayed.

If you enable your deputy, you can choose as assistant which calls should be forwarded to the deputy: all calls or only the incoming calls for your executive.

| E/A Cockpit       |                | 5          |                         |                                                                                                    |                   |                  |
|-------------------|----------------|------------|-------------------------|----------------------------------------------------------------------------------------------------|-------------------|------------------|
|                   | At Desk        |            | Calls to Deputy (32459) | 6                                                                                                    | E/A Cockpit       | 9                |
| My Status         |                | $\bigcirc$ | All calls               |                                                                                                    | My Status         | At Desk 🤿        |
| Exec Arnold       | Immediate Ring | ∍ 🗖        | Executive calls only    | Image: Image: | Exec Arnold       | Immediate Ring 🔶 |
| Deputy on         |                | <b>→</b>   |                         |                                                                                                    | Deputy off        |                  |
| Set Deputy Number | 32459          |            |                         |                                                                                                    | Set Deputy Number | 32459            |

#### Step by Step

- 1) Select the **Deputy** ... on entry.
- 2) Select from the list one of the following entries:
  - All calls: All incoming calls are forwarded to your deputy: the incoming calls for your executive as well as the incoming calls for you as assistant.
  - Executive calls only: Only the incoming calls for your executive are forwarded to your deputy.
- 3) Confirm with OK.

The E/A Cockpit status overview is displayed. The deputy is now activated and the call types to be forwarded to your deputy have been defined.

### 4.2.4 How to Choose Your Deputy as Assistant

#### Prerequisites

• The E/A Cockpit status overview is displayed.

You can now choose as assistant a personal deputy by transferring your function within your E/A Cockpit group.

If your deputy is a member of an E/A Cockpit group, your deputy's phone display will show both the members of his/her own E/A Cockpit group and the members of the group of the assistant he/she is deputizing for. These are marked with an asterisk.

| A Cockpit       | 6                           | 🖉 Set Deputy Number | S E/A C | Cockpit      |                   |
|-----------------|-----------------------------|---------------------|---------|--------------|-------------------|
| y Status        | At Desk 🔿                   | 123                 | My Sta  | atus         | At Desk 🧲         |
| ec Arnold       | Immediate Ring $ ightarrow$ |                     | Exec A  | Arnold       | Immediate Ring (- |
| t Deputy Number | $\checkmark$                |                     | Deput   | N OD         | (                 |
| t "To" Number   | $\checkmark$                |                     |         |              |                   |
|                 |                             |                     | Set De  | eputy Number | 32459             |
|                 |                             |                     |         |              |                   |
|                 |                             |                     |         |              |                   |

Step by Step

- 1) Open the context menu.
- 2) Select the Deputy No. entry.
- 3) Enter the desired Number of the deputy.
- 4) Press on the key **(**) to confirm your entry.

The E/A Cockpit status overview is displayed. The phone number of your deputy is now defined.

### 4.2.5 How to Define a Phone Number of Your Own for Forwarding

#### Prerequisites

• The E/A Cockpit status overview is displayed.

You can choose any phone number as the call forwarding destination.

| E/A Cockpit     | 6                                    |                  |                                                                                 |            |                          |
|-----------------|--------------------------------------|------------------|---------------------------------------------------------------------------------|------------|--------------------------|
| My Status       | Immediate Ring                       | L Set "To"Number | ()<br>()<br>()<br>()<br>()<br>()<br>()<br>()<br>()<br>()<br>()<br>()<br>()<br>( | /A Cockpit | Ģ                        |
|                 |                                      | 123              | M                                                                               | y Status   | Immediate Ring 🔿         |
| Ass Claudia     | At Desk (Deputy 31238) $\rightarrow$ |                  |                                                                                 | ss Claudia | At Desk (Deputy 31238) 🔿 |
| xec-Mode        | Soft $ ightarrow$                    |                  |                                                                                 |            |                          |
| Set "To" Number |                                      |                  | Ex                                                                              | ec-Mode    | Soft →                   |
|                 |                                      |                  |                                                                                 | o" Number  | 32458                    |

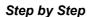

- 1) Select the entry To <Number> aus.
- 2) Enter the desired number to which you want to divert.
- 3) Press the key **(**) in order to confirm your entry.

The E/A Cockpit status overview is displayed. The defined number is displayed in the menu entry "**To <Number>**".

### 4.2.6 How to Change as Assistant the Status of Your Assistant Colleagues

#### Prerequisites

The E/A Cockpit status overview is displayed.

Define as assistant the E/A Cockpit status of your assistant colleagues.

**IMPORTANT:** if it is required to delete an UC account which is used for an E/A Cockpit member, or if it is required to just unassign or change the ONS device, the E/A Cockpit member (or the entire E/A Cockpit group) must be deleted first.

#### Step by Step

- 1) Select the entry for the desired assistant.
- 2) Select from the list one of the following entries:
  - At Desk: The assistant is at his/her desk.
  - Off Desk: The assistant is not at his/her desk.
  - **To Mobile**: The call to the assistant will be forwarded to a mobile phone. The mobile phone number will be entered by the responsible specialist and released.

- To Voicemail: The call to the assistant will be forwarded to voice mail. The voice mail number will be entered by the responsible specialist and released.
- To <Nr.>...: The call will be forwarded to a phone number nominated by the assistant.
- **Deputy ... on/off**: The assistant's deputy, who has a defined deputy number, is activated/deactivated.

**NOTICE:** Some options are olny displayed if they have been configured before.

The E/A Cockpit status overview is displayed. The status of the assistant is now set up.

### 4.2.7 How to Change as Assistant the Status of Your Executive

#### Prerequisites

The E/A Cockpit status overview is displayed.

Define as assistant the E/A Cockpit status of your executive.

**IMPORTANT:** if it is required to delete an UC account which is used for an E/A Cockpit member, or if it is required to just unassign or change the ONS device, the E/A Cockpit member (or the entire E/A Cockpit group) must be deleted first.

| E/A Cockpit 5 Settings of Exec Arnold 5 E/A Cockpit               |
|-------------------------------------------------------------------|
| Settings of Exec Arnold 5 E/A Cockpit                             |
| Settings of Exec Arnold Settings of Exec Arnold                   |
| Settings of Exec Arnold S E/A Cockpit                             |
| Settings of Exec Arnold Settings of Exec Arnold                   |
|                                                                   |
| My Status At Desk (                                               |
| Exec Arnold Immediate Ring  To Assistant (Soft) Exec Arnold To As |
| Set Deputy Number To Mobile                                       |
| Set "To" Number To Voicemail Set Deputy Number                    |
| Set "To" Number                                                   |

Step by Step

- 1) Select the entry for the desired executive.
- 2) Select from the list one of the following entries:
  - Immediate Ring: The call is signaled on your executive's phone.

• **To Assistant** ...: Your executive's call is forwarded to the assistant. Forwarding depends on the status of the assistant and on the executive mode of your executive.

**NOTICE:** You can change these states also via freely programmable sensor keys on your OpenScape Desk Phone CP600. The application menu and the keys are always kept synchronized.

**NOTICE:** For how to set up the executive mode, please refer to other passages in this manual.

- **To Mobile**: The call will be forwarded to a mobile phone. The mobile phone number will be entered by the responsible specialist and released.
- **To Voicemail**: The call will be forwarded to voice mail. The voice mail number will be entered by the responsible specialist and released.
- To <Nr.>...: The call will be forwarded to a phone number nominated by your executive.

The E/A Cockpit status overview is displayed. The status of your assistant is now set up.

# Index

### Ε

E/A Cockpit Advanced call handling 18 Advanced notification 18 Call Forwarding logic 12 Definition 10 Dynamic call forwarding 10 Dynamic status management 10 Executive CF status 12 Executive/Assistant Cockpit See E/A Cockpit 10